# **Contents**

# **[1 Appendix A: Install and Build ROOT](#page-2-0) 3**

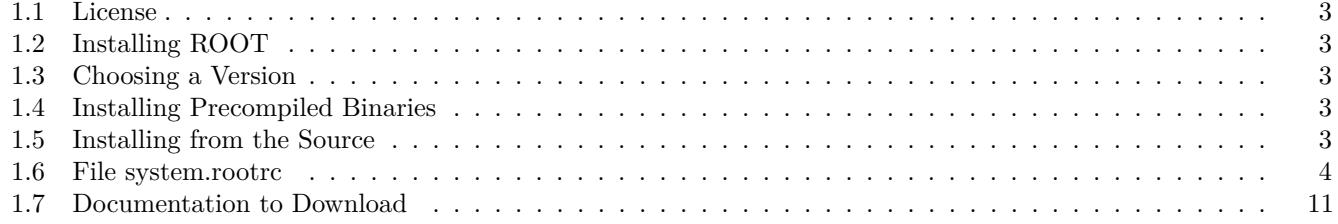

CONTENTS

# <span id="page-2-0"></span>**Chapter 1**

# **Appendix A: Install and Build ROOT**

# <span id="page-2-1"></span>**1.1 License**

ROOT is made available under the LGPL v2.1 license. For full details see the file LICENSE in the ROOT distribution.

# <span id="page-2-2"></span>**1.2 Installing ROOT**

To install ROOT you will need to go to the ROOT website at:<http://root.cern.ch/drupal/content/downloading-root>

You have a choice to download the binaries or the source. The source is quicker to transfer since it is only 31 MB, but you will need to compile and link it. The binaries range from 50 MB to 100 MB depending on the target platform.

## <span id="page-2-3"></span>**1.3 Choosing a Version**

The ROOT developers follow the principle of "release early and release often", however a very large portion of a user base requires a stable product therefore generally three versions of the system is available for download - new, old and pro:

- The *new* version evolves quickly, with weekly or bi-weekly releases. Use this to get access to the latest and greatest, but it may not be stable. By trying out the new version you can help us converge quickly to a stable version that can then become the new pro version. If you are a new user we would advice you to try the new version.
- The *pro* (production) version is a version we feel comfortable with to exposing to a large audience for serious work. The change rate of this version is much lower than for the new version, it is about 3 to 6 months.
- The *old* version is the previous pro version that people might need for some time before switching the new pro version. The old change rate is the same as for pro.

# <span id="page-2-4"></span>**1.4 Installing Precompiled Binaries**

The binaries are available for downloading from [http://root.cern.ch/drupal/content/downloading-root.](http://root.cern.ch/drupal/content/downloading-root) Once downloaded you need to unzip and de-tar the file. For example, if you have downloaded ROOT v5.30 for Linux-SLC5:

```
% gunzip root_v5.30.00.Linux-slc5-gcc4.3.tar.gz
% tar xvf root v5.30.00.Linux-slc5-gcc4.3.tar
```
This will create the directory root. Before getting started read the file README/README. Also, read the Introduction chapter for an explanation of the directory structure.

### <span id="page-2-5"></span>**1.5 Installing from the Source**

The ROOT's source code sits in the GitHub repository<https://github.com/root-project/root> all the details and options to buld ROOT from sources are given in<https://root.cern/building-root>

In short, the steps to build ROOT from the sources are the following:

- 1. Clone the repository:
	- **\$** git clone https:*//github.com/root-project/root.git*
- 2. Make a directory for building
	- **\$** mkdir build **\$** cd build
- 3. Setup and run ROOT

```
$ source bin/thisroot.sh
$ root
```
#### **1.5.0.1 Staying up-to-date**

To keep your local ROOT source up-to-date with the GitHub repository you should regularly run the command:

% git pull

## <span id="page-3-0"></span>**1.6 File system.rootrc**

ROOT Environment settings are handled via the class **TEnv**. gEnv->Print()shows which values are active. Any settings can be obtained by TEnv::GetValue methods that return an integer, double or character value for a named resource. If the resource is not found, the default value (given as the second parameter) is returned.

fShowEventStatus = gEnv->GetValue("Canvas.ShowEventStatus",kFALSE);

Via the method TEnv::SetValue allows you can set the value of a resource or create a new resource:

```
gEnv->SetValue("Root.ObjectStat",1);
```
Unix.\*.Root.DynamicPath: .:**\$**(ROOTSYS)/lib

Path used by dynamic loader to find shared libraries and macros. Paths are different for Unix and Windows. The example shows the defaults for all ROOT applications for either Unix or Windows:

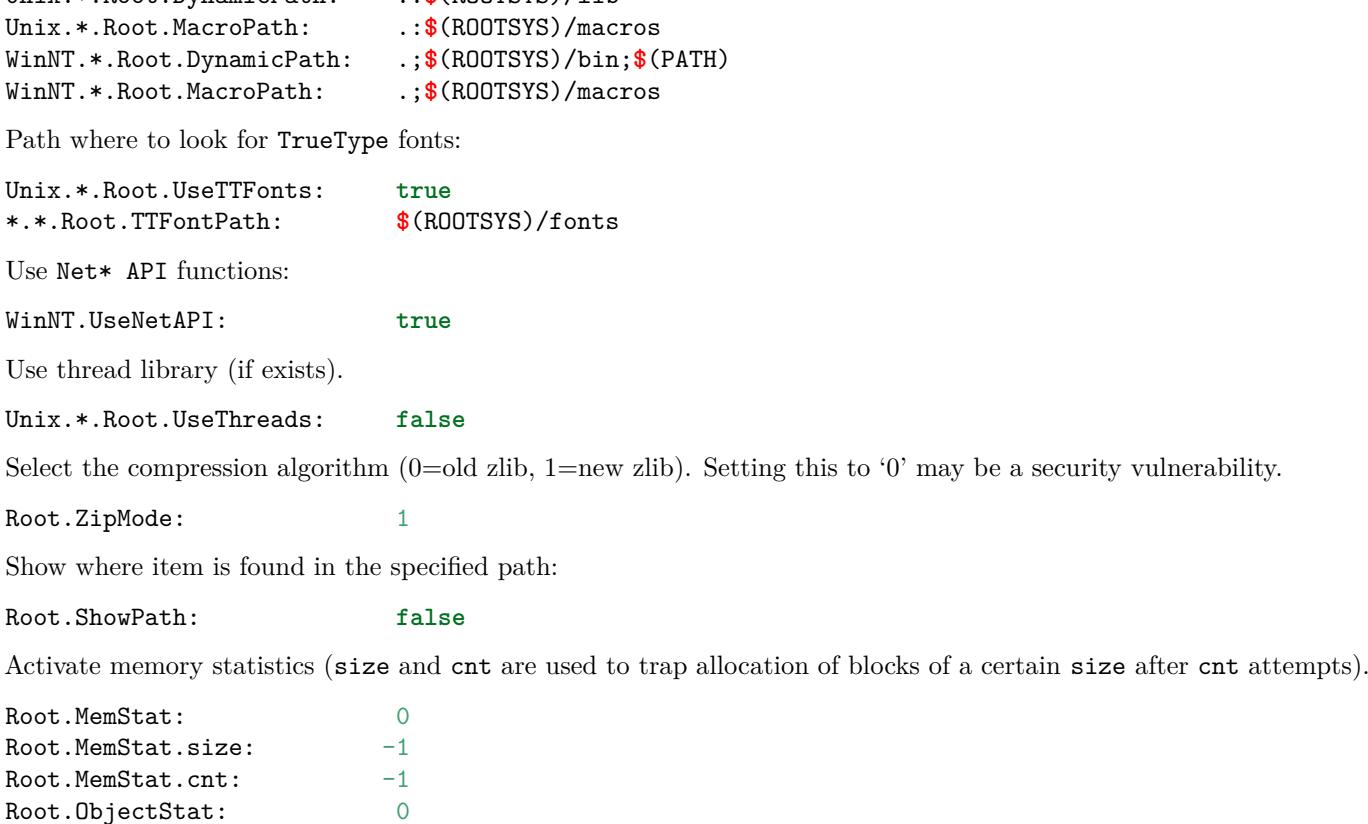

Activate memory leak checker (use in conjunction with \$ROOTSYS/bin/memprobe). Currently only works on Linux with gcc.

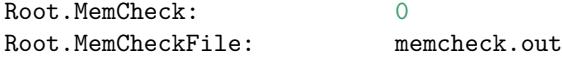

Global debug mode. When  $>0$  turns on progressively more details debugging.

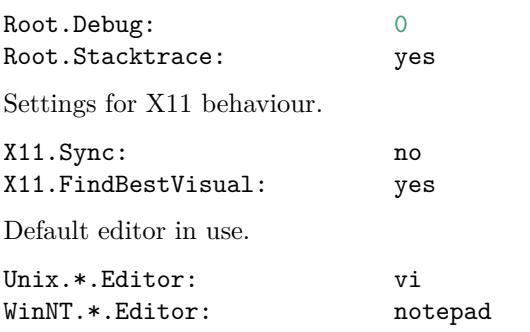

Default 3d Viewer. By default 3-D views are shown in the pad, if the next line is activated, the default viewer will be OpenGL.

Viewer3D.DefaultDrawOption: ogl

Default Fitter (current choices are Minuit, Minuit2, Fumili and Fumili2).

Root.Fitter: Minuit

Specify list of file endings which **TTabCom** (TAB completion) should ignore.

TabCom.FileIgnore: .cpp:.h:.cmz

#### **1.6.1 TCanvas Specific Settings**

Opaque move and resize show full pad during the operation instead of only the outline. Especially for resize you will need serious CPU power. UseScreenFactor=true means to size canvas according to size of screen, so a canvas still looks good on a low resolution laptop screen without having to change canvas size in macros.

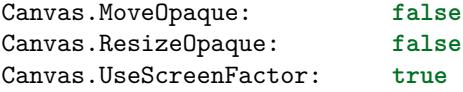

Hight color 2 is the red one.

Canvas.HighLightColor: 2

Next three settings are related to different user interface parts of canvas window. If they are set to true, the corresponding event status bar, tool bar, graphics editor to beactivated by default.

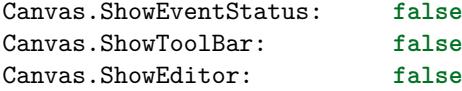

AutoExec allows **TExec** objects to be executed on mouse and key events.

Canvas.AutoExec: **true**

Canvas print directory is set to the current one by default:

Canvas.PrintDirectory .

Printer settings:

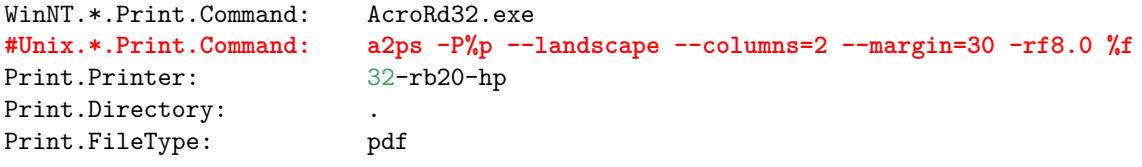

Default histogram binnings used by TTree::Draw() method.

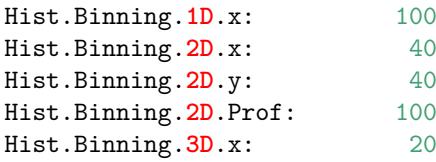

Hist.Binning.**3D**.y: 20 Hist.Binning.**3D**.z: 20 Hist.Binning.**3D**.Profx: 100 Hist.Binning.**3D**.Profy: 100

Default statistics names used for parameters in **TPaveStats**:

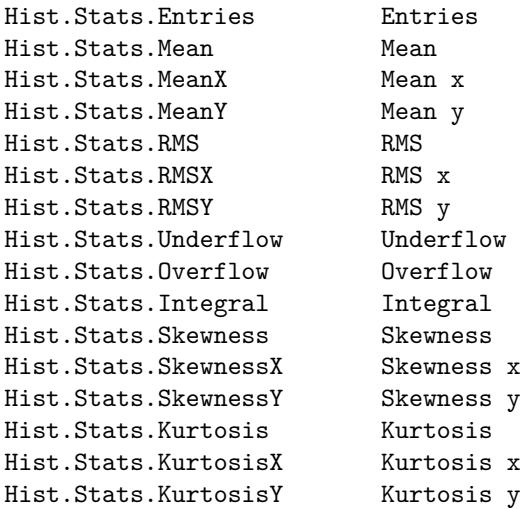

#### **1.6.2 THtml Specific Settings**

See the reference guide documentation of **THtml** class at<http://root.cern.ch/root/htmldoc/THtml.html> for more details.

XHTML content charset (see [http://www.w3.org/TR/2002/REC-xhtml1-20020801,](http://www.w3.org/TR/2002/REC-xhtml1-20020801) default: ISO-8859-1) is set by:

Root.Html.Charset:

Stem of a search engine for the documentation, where %s is replaced by the term entered in the search text box (example: http://www.google.com/search?q=%s+site%3Aroot.cern.ch%2Froot%2Fhtml, default is "")

Root.Html.Search:

Link to the site's search engine (default: "", example: http://root.cern.ch/root/Search.phtml)

Root.Html.SearchEngine:

String to prepend to TClass::GetImplFileName() names containing directories when looking for source files (default: "", example: ../root)

Root.Html.SourcePrefix:

Link stem to ViewCVS entry for classes, where a class name is assumed to match a file name (default: "", example: http://root.cern.ch/viewcvs).

Root.Html.ViewCVS:

Stem of the CERN XWho system (default: http://consult.cern.ch/xwho/people?)

Root.Html.XWho:

If set to Doc++, allow method documentation in front of method even for methods in the source file (default: "")

Root.Html.DescriptionStyle:

Search path for the source and header files with their default settings:

Unix.\*.Root.Html.SourceDir: .:src:include WinNT.\*.Root.Html.SourceDir: .;src;include

URL stem for ROOT documentation pages (default is "").

Root.Html.Root: http:*//root.cern.ch/root/html*

Filesystem output directory for generated web pages (default: htmldoc).

Root.Html.OutputDir: htmldoc/

Address of the package's home page (default: [http://root.cern.ch\)](http://root.cern.ch):

#### 1.6. FILE SYSTEM.ROOTRC 7

Root.Html.HomePage:

Location of user defined header and footer files, see<http://root.cern.ch/root/html/THtml#conf:header> (defaults are "", example: ../header.txt, ../footer.txt):

Root.Html.Header: Root.Html.Footer:

Tag for detecting class description comments (default value is set below).

Root.Html.Description: *//\_\_\_\_\_\_\_\_\_\_\_\_\_\_\_\_\_\_\_\_*

Tag for detecting "Author" comment (default value is set below).

Root.Html.Author: *// Author:*

Tag for detecting "last updated" comment. **THtml** uses the current date if this tag is not found in a class source file (default value is set below).

Root.Html.LastUpdate: *// @(#)*

Tag for detecting "Copyright" comment (default value is set below).

Root.Html.Copyright: \* Copyright

#### **1.6.3 GUI Specific Settings**

Set the "native" ROOT GUI interface to be used in a ROOT session. If set to "qt", the "native" GUI interface is replaced with one based on Qt by the regular ROOT plug-in mechanism.

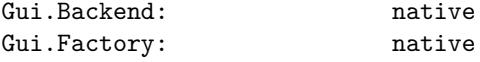

GUI default fonts in use:

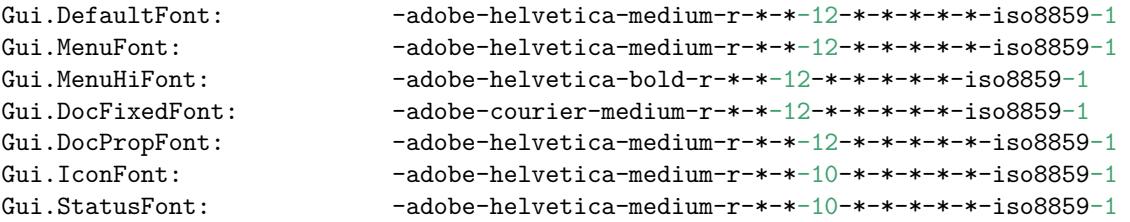

Regular background and foreground colors in use:

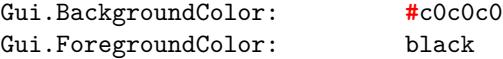

Selection background and foreground colors in use:

Gui.SelectBackgroundColor: **#000080** Gui.SelectForegroundColor: white

Document background and foreground colors in use:

```
Gui.DocumentBackgroundColor: white
Gui.DocumentForegroundColor: black
```
Tooltip background and foreground colors in use:

Gui.TooltipBackgroundColor: LightYellow Gui.TooltipForegroundColor: black

Path where all GUI icons in use can be found:

Gui.IconPath: **\$**(HOME)/icons:**\$**(ROOTSYS)/icons:.

Mime type file setting:

Gui.MimeTypeFile: **\$**(HOME)/.root.mimes

If \$(HOME)/.root.mimes does not exists, defaults to this:

#### **1.6.4 TBrowser Settings**

Current icon style selection - can be either small, big, list, details:

Browser.IconStyle: small

Current sorting rule applied on the browser objects - can be name, type, size, date:

Browser.SortBy: name

Number of items in a group view:

Browser.GroupView: 10000

Show or not hidden items:

Browser.ShowHidden: no

Create a thumbnail view after executing the macro (default is yes).

Browser.AutoThumbnail: yes

#### **1.6.5 TRint Specific Settings**

Rint (interactive ROOT executable) specific alias, logon and logoff macros.

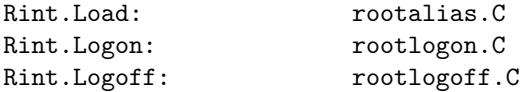

Record ROOT session commands in a given history file (default is  $\mathcal{N}(HOME)$ , root\_hist). If set to "-", it turn off the command recording.

Rint.History: **\$**(HOME)/.root\_hist

Next two lines set the history file size handling. Once HistSize is reached, the last HistSave entries are removed. If HistSize is set to 0, it turns off command recording. Both values can be overridden by environment variable ROOT\_HIST=size[:save], where the ":save" part is optional.

Rint.HistSize: 500 Rint.HistSave: 400

#### **1.6.6 ACLiC Specific Settings**

ACLiC.Linkdef specifies the suffix that will be added to the script name to try to locate a custom linkdef file when generating the dictionary.

ACLiC.Linkdef: linkdef

The top directory for storing the libraries produced by ACLiC is set by:

ACLiC.BuildDir: /where/I/would/like/my/compiled/scripts

The additional include directives for ACLiC compilations are set by:

ACLiC.IncludePaths: -I/where/the/includes/are

## **1.6.7 PROOF Related Variables**

PROOF debug options.

Proof.DebugLevel: 0 Proof.DebugMask:-1

PROOF GDB hooks allows a debugger to be attached early in the startup phase of proofserv:0 - don't wait; 1 master proofserv enters wait loop; 2 - slave proofserv enters wait loop; 3 - any proofserv enters wait loop

Proof.GdbHook: 0

On the master to enable the parallel startup of workers using threads set next to "yes" (default is "no"):

Proof.ParallelStartup: no

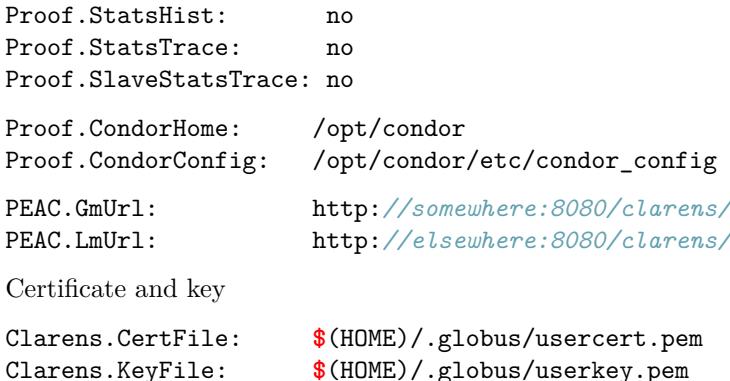

#### **1.6.7.1 Settings Related to Authentication for rootd and proofd**

Default authentication method for rootd and proofd. These are supported for backward compatibility but have a very low priority. System defaults are generated by configure as a list in system.rootauthrc in \$ROOTSYS/etc/ or /etc/root; the file \$HOME/.rootauthrc can be used to override the system defaults.

The value meaning: 0=UsrPwd, 1=SRP, 2=Krb5, 3=Globus,4=SSH, 5=UidGid.

Rootd.Authentication: 0 Proofd.Authentication: 0

Connection is shutdown at timeout expiration. Timeout is in seconds. Negotiation cannot be attempted at low level (i.e. inside TAuthenticate::Authenticate()) because of synchronization problems with the server. At higher level, TAuthenticate::HasTimedOut() gives information about timeout:  $0 =$  no timeout;  $1 =$  timeout, no methods left;  $2 =$ timeout, still methods to be tried. Caller should decide about an additional attempt. Timeout is disabled by default  $(< 0$ ). It can be changed on-the-fly with the method TAuthenticate::SetTimeOut(to\_value).

Auth.Timeout:  $-1$ 

Password dialog box is set to 0 if you do not want a dialog box to be popped-up when a password is requested. Default setting is 1.

Auth.UsePasswdDialogBox: 0

Set the following to 1 if you want full SRP authentication in PROOF (Client-to-Master and Master-to-Slave).

Proofd.SendSRPPwd: 0

Set next to 1 to use SSH authentication in PROOF servers (Master-to-Slave or Slaves-to-DataServers). This is switched off by default because credentials forwarding for SSH is not controlled by the system; however the user may have other ways to guarantee it, so it may want to switch it on.

ProofServ.UseSSH: 0

Default login name (if not defined it is taken from \$(HOME)).

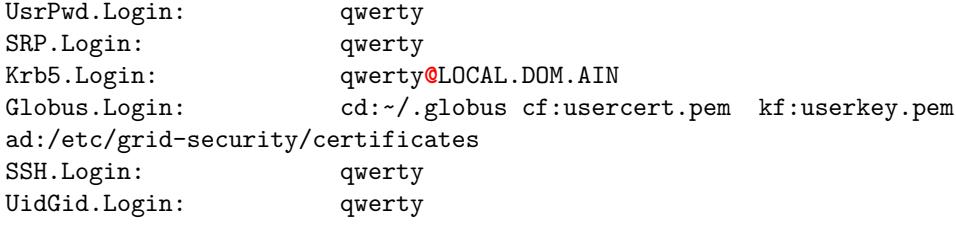

To be prompted for login information.

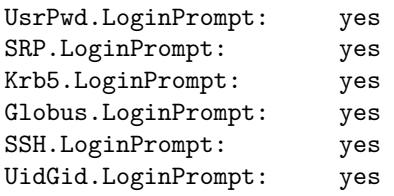

To reuse established security context.

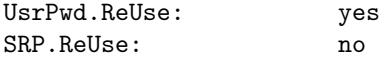

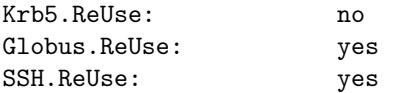

Duration validity of the sec context for UsrPwd, SRP and SSH. Format: <hours>:<minutes> (default 24:00)

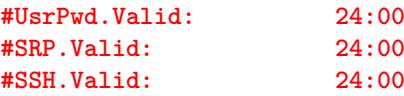

To control password encryption for UsrPwd authentication.

UsrPwd.Crypt: yes

Globus Miscellaneous - Globus Proxy duration: HH:MM (ex 12:15 for 12 hours and 15 min); 'default' for system default.

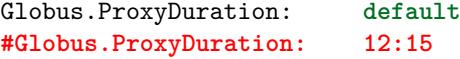

Number of bits for the initial key.

Globus.ProxyKeyBits: 1024

Path to alternative 'ssh' (to override \$PATH if ever needed).

SSH.ExecDir: /usr/bin

In case of error, SSH returns 1 (or 256=0x100). To trap those errors for which one should retry, error printouts must be parsed; any substring found under the **TEnv** SSH.ErrorRetry triggers a retry condition; strings can be added here in the form (including double quotes):

+SSH.ErrorRetry: "<error\_string>"

This is what one usually gets if the server has reached the maximum number of sshd daemons (defined by MaxStartups in sshd\_config); this is a typical case in which one should retry.

SSH.ErrorRetry: "Connection closed by remote host"

Max number of retries for SSH in case of retry error (see above).

SSH.MaxRetry: 100

Type of key to be used for RSA encryption: 0=local; 1=SSL (default if openssl available).

RSA.KeyType: 1

In case of 'RSA.KeyType: 1' this specifies the number of bits to be used for the Blowfish key used to encrypt the exchanged information: default - 256, minimum - 128, maximum - 15912.

SSL.BFBits: 256

#### **1.6.7.2 Server Authentication in TServerSocket**

General setting: file with server access rules

SrvAuth.DaemonRc: /etc/root/system.daemonrc

Check of host equivalence via /etc/hosts.equiv or \$HOME/.rhosts.

SrvAuth.CheckHostsEquivalence: 1

SRP: pass file (default \$HOME/.srootdpass).

SrvAuth.SRPpassfile: **\$**HOME/.srootdpass

Globus/GSI: hostcert configuration file.

SrvAuth.HostCert: /etc/root/hostcert.conf

Globus/GSI: gridmap file.

SrvAuth.GridMap: /etc/grid-security/grid-mapfile

SSH: port for the sshd daemon.

SrvAuth.SshdPort: 22

Force file opening via **TNetFile** (**TXNetFile**) if a hostname is specified in the Url. By default, for local files TFile::Open() invokes directly **TFile.**

TFile.ForceRemote: yes

Special cases for the **TUrl** parser, where the special cases are parsed in a protocol + file part, like rfio:host:/path/file.root, castor:/path/file.root or /alien/path/file.root. In case the file namespace descriptor ends with - the namespace is not a part of the filename. Extend in private .rootrc with a +Url.Special line.

Url.Special: file: rfio: hpss: castor: gfal: dcache: +Url.Special: /alien/- /castor/

#### **1.6.7.3 PROOF XRD Client Variables**

Debug level (if  $\leq=0$  : none,  $1:$  low,  $2:$  medium,  $3:$  high)

XProof.Debug: 0

Socket read timeout [in secs: default 10 secs]

XProof.ReadTimeout: 10

The following env vars are handled by **TXNetFile** and related classes (module netx, libNetx.so).

XNet.ConnectTimeout - maximum time to wait before server's response on a connect [10 s]

XNet.RequestTimeout - maximum time to wait before considering a read/write failure [60 s]

XNet.ConnectDomainAllowRE - sequence of **TRegexp** regular expressions separated by a |. A domain is granted access to for the first connection if it matches one of these regexps. Example:

slac.stanford.edu|pd.infn.it|fe.infn.it

XNet.ConnectDomainDenyRE - sequence of TRegexp regular expressions separated by a |. A domain is denied access to for the first connection if it matches one of these regexps.

XNet.RedirDomainAllowRE - sequence of TRegexp regular expressions separated by a |. A domain is granted access to for a redirection if it matches one of these regexps. Example:

XNet.RedirDomainDenyRE - sequence of TRegexp regular expressions separated by a |. A domain is granted access to for a redirection if it matches one of these regexps.

XNet.MaxRedirectCount - maximum number of redirections from server [default - 255]

XNet.Debug - log verbosity level  $(0=nothing,1=massages of interest to the user, 2=massages of interest to the developers)$ (includes also user messages), 3=dump of all sent/received data buffers (includes also user and developers messages). [default - 0]

XNet.ReconnectTimeout - sleep-time before going back to the load balancer (or rebouncing to the same failing host) after a read/write error [default - 10s]

XNet.StartGarbageCollectorThread - for test/development purposes. Normally nonzero (true), but as workaround for external causes someone could be interested in not having the garbage collector thread around. [experimental!]

XNet.GoAsynchronous - default is 0. When activated, **XTNetFile** works in async mode, allowing input buffering and unsolicited responses [experimental!]

XNet.TryConnect - Number of tries connect to a single server before giving up.

XNet.TryConnectServersList - number of connect retries to the whole server list given [default - 240]

XNet.PrintTAG - Print a particular string the developers can choose to quickly recognize the version at run time [default - 0]

Example of custom setting for the Rint application (root.exe). This overrides the default specified above for a generic application. Color 5 is yellow.

Rint.Canvas.HighLightColor: 5

# <span id="page-10-0"></span>**1.7 Documentation to Download**

• The latest ROOT Users Guide

- <https://root.cern.ch/root/htmldoc/guides/users-guide/ROOTUsersGuide.html>
- ROOT Reference Guide
- <http://root.cern.ch/root/Reference.html>